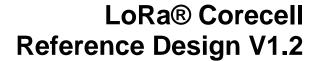

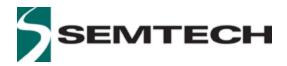

**WIRELESS & SENSING PRODUCTS** 

# User Guide to the LoRa® Corecell Reference Design

### **Table of Contents**

| 1 | I   | ntrodu | uction                                                             | 4    |
|---|-----|--------|--------------------------------------------------------------------|------|
| 2 | H   | Hardw  | are Overview                                                       | 5    |
|   | 2.1 | Abs    | solute Maximum Ratings                                             | 5    |
|   | 2.2 | RF     | Front-End Architecture                                             | 5    |
|   | 2.3 | Cor    | ecell reference design block diagram                               | 6    |
|   | 2.4 | Pov    | ver Consumption                                                    | 8    |
| 3 | 9   | Softwa | are Overview                                                       | 9    |
| 4 | ι   | Jse w  | ith Raspberry Pi                                                   | . 10 |
|   | 4.1 | Cor    | ecell reference design + Interface board + Raspberry Pi Connection | . 10 |
|   | 4.2 | Ras    | spberry Pi Image Software Installation                             | . 11 |
|   | 4.3 | Sta    | rting Raspberry Pi                                                 | . 13 |
|   | 4   | 1.3.1  | Login: pi and Password: raspberry                                  | . 13 |
|   | 2   | 1.3.2  | Resize Partition / FS                                              | . 14 |
|   | 2   | 1.3.3  | Update and configure the RPI                                       | . 15 |
|   | 4   | 1.3.4  | Compile Semtech HAL + Packet Forwarder                             | . 16 |
|   | 4   | 1.3.5  | Semtech HAL Compilation Check                                      | . 17 |
|   | 4   | 1.3.6  | Get the Unique ID to the Gateway                                   | . 17 |
|   | 4   | 1.3.7  | Test the HAL TX                                                    | . 18 |
|   | 4   | 1.3.8  | Run Packet Forwarder                                               | . 20 |
| 5 | J   | ISON   | file for RF Parameter Tuning                                       | . 21 |
|   | 5.1 | Spr    | eading factor SF5 & SF6                                            | . 24 |
| 6 | F   | Refere | ences                                                              | . 24 |
| 7 | F   | Revisi | on History                                                         | . 25 |
| 8 | (   | Slossa | arv                                                                | 26   |

# **List of Figures**

| 4       |
|---------|
| 4       |
| 6       |
| 6       |
| 9       |
| S915)10 |
| 11      |
| 12      |
| 12      |
| 13      |
| 13      |
| 14      |
| 14      |
| 15      |
| 16      |
| 17      |
| 17      |
| 18      |
| 20      |
|         |
|         |
| 5       |
| 8       |
| 8       |
|         |

# 1 Introduction

This user guide introduces the Semtech LoRa® Corecell reference design V1.0 and how to set it up with a Raspberry Pi 3.

For EU868 and US915, the reference design consists on a multi-channel SX1302 baseband IC, two SX1250 RF transceivers, a 27dBm front-end module, and all of the necessary filters and power supplies to deliver a high performance 8 channel LoRa gateway.

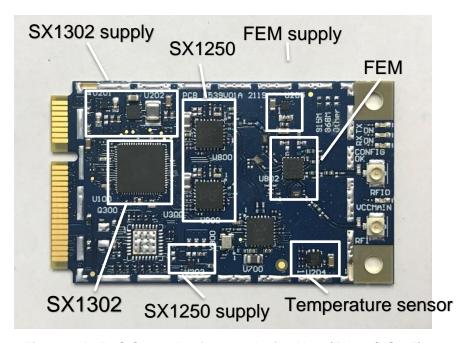

Figure 1: LoRa® Corecell reference design V1.0 (EU898/US915)

For CN490, the reference design consists on a multi-channel SX1302 baseband IC, two SX1250 RF transceivers and all of the necessary filters and power supplies to deliver a high performance 8 channel LoRa gateway.

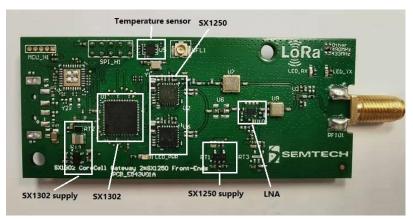

Figure 2 LoRa® Corecell reference design V1.0 (CN490)

# 2 Hardware Overview

# 2.1 Absolute Maximum Ratings

| Item                   | Minimum | Typical | Maximum | Unit |
|------------------------|---------|---------|---------|------|
| Maximum Supply Voltage | -0.3    | 5.0     | 5.5     | V    |
| Operating Temperature  | -40     | 25      | 85      | °C   |
| Maximum RF Input Level |         |         | +10     | dBm  |

**Table 1 Absolute Maximum Ratings** 

# 2.2 RF Front-End Architecture

The RF front-end architecture of the Corecell reference design displays the following characteristics:

- Half-duplex mode i.e. can't receive and transmit simultaneously
- Simultaneously receive 8 LoRa® channels multi-data rates (SF5 ~ SF12 / 125 kHz) + 2 mono-data rate (LoRa® 250 / 500 kHz and FSK 50 kbps)
- Maximum transmit output power (EU868/US915) = +27dBm
- Maximum transmit output power (CN490) = +17dBm
- Typical sensitivity level (EU868/US915):
  - -141 dBm at SF12 BW 125 kHz
  - -127 dBm at SF7 BW 125 kHz
  - -111 dBm at FSK 50 kbps
- Typical sensitivity level (CN490):
  - -141 dBm at SF12 BW 125 kHz
  - -126 dBm at SF7 BW 125 kHz
  - o -111 dBm at FSK 50 kbps
- Ability to work in hostile RF environments such as close to cellular mobile phones, WiFi routers, Bluetooth devices

# 2.3 Corecell reference design block diagram

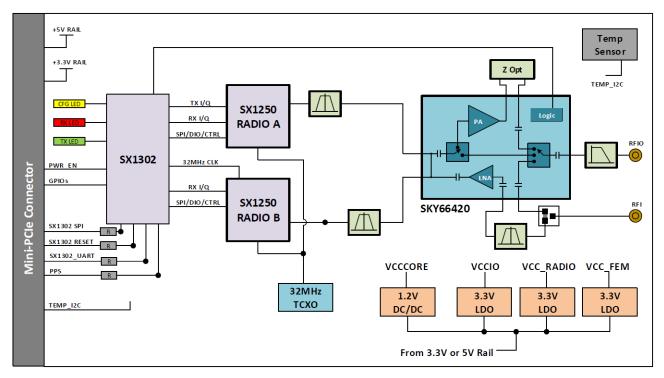

Figure 3: Corecell reference design V1.0 Block Diagram (EU868/US915)

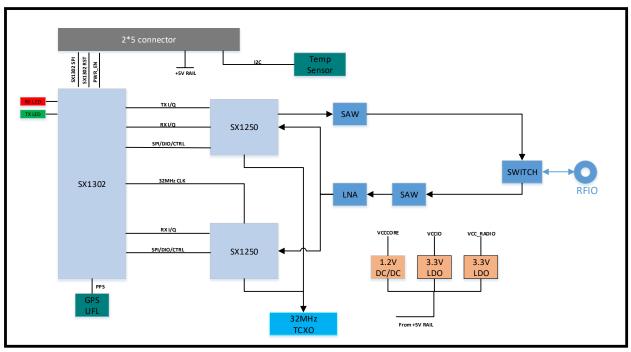

Figure 4 Corecell reference design V1.0 Block Diagram (CN490)

- The SX1302 digital baseband chip is a highly innovative digital signal processing engine equipped with 16 modulators, capable of demodulating 64 combinations of LoRa packets, and 2 separate modulators
- The SX1250 is a highly integrated RF to IQ transceiver capable of supporting multiple modulation schemes over the 150-960 MHz ISM frequency bands.
- One SX1302 and two SX1250 transceivers are used to complete an eight channel LoRa concentrator.

For EU868/US915, the control signals from/to the Mini PCIe and the SX1302 device are described below:

On-board Mother board main requirements:

- 1 x SPI: coming from host to the SX1302 SPI interface
- 1 x I2C : coming from host to the temperature sensor I2C interface
- Power Enable line
- SX1302 reset line
- PPS

For CN490, the control signals from/to the 2\*5 connector (2.00mm pitch) that described below:

- 1 x SPI : coming from host to the SX1302 SPI interface
- 1 x I2C : coming from host to the temperature sensor I2C interface
- Power Enable line
- SX1302 reset line
- PPS signal input via UFL connector on the board

# 2.4 Power Consumption

| MODE                                              | DESCRIPTION             | TYPICAL CURRENT CONSUMPTION | UNIT |
|---------------------------------------------------|-------------------------|-----------------------------|------|
| 8 RX CHANNELS<br>ON<br>TX OFF                     | HAL<br>packet_forwarder | 39                          | mA   |
| 8 RX CHANNELS<br>OFF<br>TX ON AT 27 DBM<br>868MHZ | HAL util_tx_continuous  | 421                         | mA   |
| 8 RX CHANNELS<br>OFF<br>TX ON AT 26 DBM<br>915MHZ | HAL util_tx_continuous  | 407                         | mA   |
| 8 RX CHANNELS<br>OFF<br>TX ON AT 14 DBM<br>868MHZ | HAL util_tx_continuous  | 148                         | mA   |

Table 2 Typical Current Consumption at 5.0 V (EU868 and US915)

| MODE                                              | DESCRIPTION            | TYPICAL CURRENT CONSUMPTION | UNIT |
|---------------------------------------------------|------------------------|-----------------------------|------|
| 8 RX CHANNELS<br>ON<br>TX OFF                     | HAL packet_forwarder   | 49                          | mA   |
| 8 RX CHANNELS<br>OFF<br>TX ON AT 17 DBM<br>475MHZ | HAL util_tx_continuous | 145                         | mA   |

Table 3 Typical Current Consumption at 5.0 V (CN490)

## 3 Software Overview

The Corecell reference design software can be split in two main parts:

The **packet forwarder** is a program running on the host of a LoRa® gateway that forwards RF packets received by the concentrator to a server through an IP/UDP link, and emits RF packets that are sent by the server.

The **sx1302\_hal** is a host driver/HAL to build a Corecell reference design which communicates through SPI with a concentrator board based on Semtech SX1302 multi-channel modem and SX1250 RF transceivers.

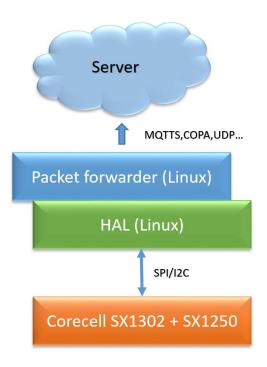

Figure 5: GW Software Overview

The packet\_forwarder (gateway application) as well as sx1302\_hal (SX1302 control library) source code can be found under LoRa® Github:

https://github.com/Lora-net/sx1302 hal

For more details see the readme.md file in the followings directories:

- o sx1302\_hal
- sx1302\_hal/libloragw
- sx1302\_hal/packet\_forwarder
- sx1302 hal/util net downlink
- o sx1302 hal/util chip id

For basic testing, utilities such as test\_loragw\_hal\_tx (FSK/LoRa modulation as well as CW), test\_loragw\_hal\_rx, are provided on the LoRa® Github repository:

https://github.com/Lora-net/sx1302\_hal/libloragw

Notice!

The default configuration file "global\_conf.json.sx1250" is given as an example and may need to be adapted to your design. Several configuration file examples are located in the following directory: [PATH]/sx1302\_hal/packet\_forwarder.

# 4 Use with Raspberry Pi

The Semtech LoRa® Concentrator reference design has been tested with Raspberry Pi 3 model B

https://www.raspberrypi.org/products/

# 4.1Corecell reference design + Interface board + Raspberry Pi Connection

For EU868 / US915, simply connect the Corecell reference design to the interface board through the mini PCIe and connect the Raspberry pi on the socket as depicted on the picture below:

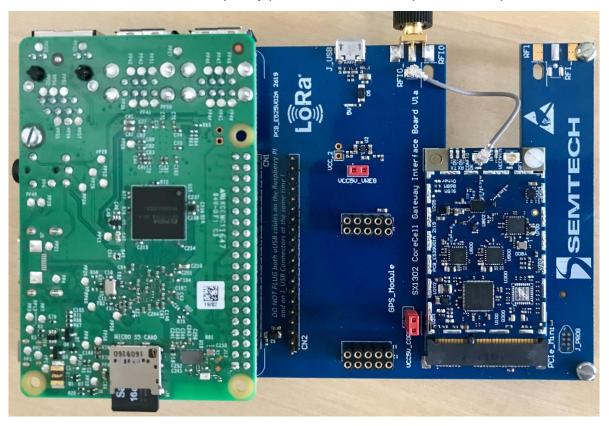

Figure 6: Corecell reference design + interface board + raspberry pi Connection (EU868/US915)

For CN490, simply connect the Corecell GW to the adapter board through the 2\*5 connector and connect to the Raspberry pi as depicted on the picture below:

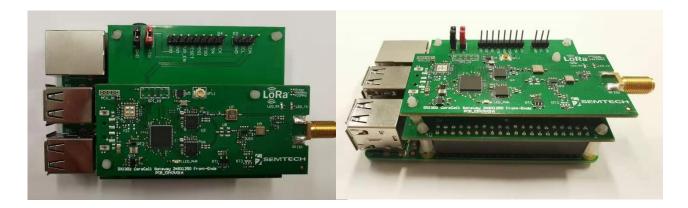

Figure 7: Corecell GW + interface board + raspberry pi Connection(CN490)

# 4.2Raspberry Pi Image Software Installation

- Download the Raspbian image:
  - Go to address <a href="https://www.raspberrypi.org/downloads/raspbian/">https://www.raspberrypi.org/downloads/raspbian/</a>
  - Choose "RASPBIAN BUSTER LITE"
- Refer to following guide to setup your SD card with the downloaded image:
   <a href="https://www.raspberrypi.org/documentation/installation/installing-images/">https://www.raspberrypi.org/documentation/installation/installing-images/</a>
  - Format the SD card:

https://www.sdcard.org/downloads/formatter/eula windows/

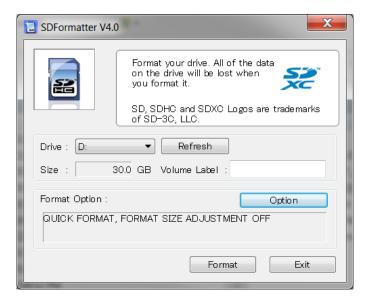

Figure 8: SDFormatter

Write the image previously downloaded on the SD card:

https://sourceforge.net/projects/win32diskimager/

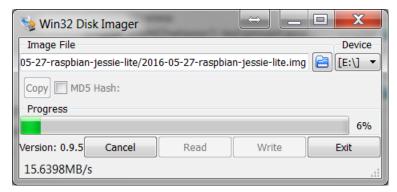

Figure 9: Win32 Disk Imager

# 4.3 Starting Raspberry Pi

Once the SD card is burned, insert it in the Raspberry Pi and choose a way to login Raspberry Pi:

- HDMI monitor and USB keyboard
- SSH connection:
  - Enable <u>SSH</u> by placing a file named "ssh" (without any extension) onto the boot partition of the SD card:

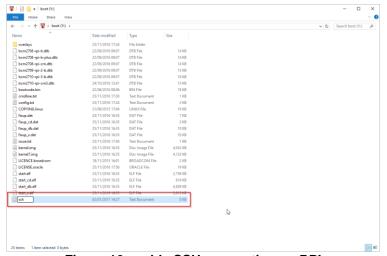

Figure 10 enable SSH connection on RPI

Below is the description through an SSH client enabled from *raspi-config* tool, *Interfacing Option* (is activated by HDMI monitor and USB keyboard)

# 4.3.1 Login: pi and Password: raspberry

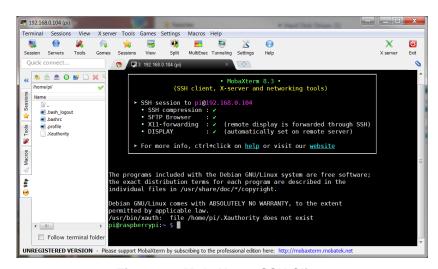

Figure 11: MobaXterm SSH Client

# 4.3.2 Resize Partition / FS

 On larger SD cards, the root partition can be resized to use extra space, using the Expand Filesystem option from raspi-config menu:

\$ sudo raspi-config

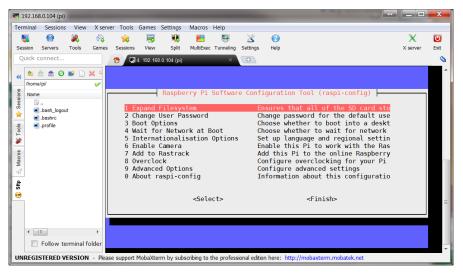

Figure 12: raspi-config Menu

• Select 1 Expand Filesystem from raspi-config menu and press Enter:

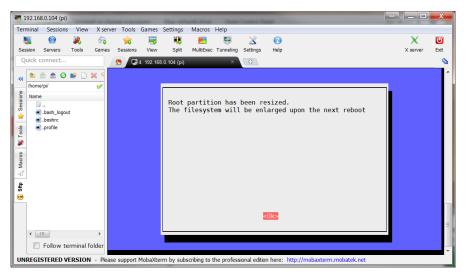

Figure 13: raspi-config "Expand Filesystem"

The system must be then rebooted:

\$ sudo reboot

For more details, go to the following address: https://www.raspberrypi.org/documentation/configuration/raspi-config.md

# 4.3.3 Update and configure the RPI

### Update

Enter the following commands:

- \$ sudo apt-get update
- \$ sudo apt-get upgrade
- \$ sudo apt-get dist-upgrade
- \$ sudo rpi-update

### Install Git

- \$ sudo apt install git

### Enable SPI/I2C/UART

- \$ sudo raspi-config:
  - Interfacing options :
    - SPI
    - I2C
    - Serial

Figure 14 Enable SPI/I2C/UART

The system must be then rebooted:

\$ sudo reboot

# 4.3.4 Compile Semtech HAL + Packet Forwarder

Get the latest Semtech software package from LoRa® Github (requires a connection to internet):

- \$ git clone https://github.com/Lora-net/sx1302 hal.git

```
Cloning into 'sx1302_hal'...
Username for 'https://ch02gitl.semtech.com': bboulet
Password for 'https://bboulet@ch02gitl.semtech.com':
remote: Enumerating objects: 3425, done.
remote: Counting objects: 100% (3425/3425), done.
remote: Compressing objects: 100% (1080/1080), done.
remote: Total 3425 (delta 2455), reused 3279 (delta 2333)
Receiving objects: 100% (3425/3425), 1.05 MiB | 0 bytes/s, done.
Resolving deltas: 100% (2455/2455), done.
```

Figure 15: Git clone

- \$ cd ~/sx1302\_hal/
- \$ make clean all
- \$ ssh-keygen -t rsa
- \$ ssh-copy-id -i ~/.ssh/id\_rsa.pub pi@localhost
  - These both commands just above are executed in order to avoid entering the user password when installing the files
- \$ make install
  - You shall enter the password (raspberry) several times. → install all programs
- \$ make install conf
  - install global\_conf.json

The executables are be copied in the bin folder.

```
oi@raspberrypi:~/sx1302_hal/bin $ ls -l
total 1532
          1 pi pi 119124 Jul 12 12:58 chip_id
1 pi pi 4092 Jul 12 12:58 global_conf.json.sx1250
            pi pi 4630 Jul 12 12:59 global_conf.json.sx1257
pi pi 199284 Jul 12 12:58 lora_pkt_fwd
                    50016 Jul
                                 12:58 net_downlink
               рi
                              12
                     1672 Jul 12 12:58 reset lgw.sh
            pi pi
            pi pi 136580 Jul 12 12:58 test loragw cal
                                 12:58 test_
            pi pi
                   31020 Jul
                              12
                                             loragw_capture_ram
                  119452
                          Jul
            рi
               рi
                                 12:58
                                       test
                                             loragw counter
            pi pi 129460 Jul
                              12 12:58 test loragw gps
            pi pi 123560 Jul 12
                                 12:58 test_
            pi pi 128192 Jul 12 12:58 test_loragw_hal
                  119304 Jul
                              12
                                 12:58
            pi pi
                                       test
    -xr-x 1 pi pi 119348 Jul 12 12:58 test_loragw_reg
     xr-x 1 pi pi 119420 Jul 12 12:58 test_loragw_spi
```

Figure 16 executables

# 4.3.5 Semtech HAL Compilation Check

The program *test\_loragw\_spi* is used to check the reliability of the link between the host platform (on which the program is run) and the LoRa® concentrator register file that is the interface through which all interactions with the LoRa® concentrator happen.

The tests run endlessly or until an error is detected: press Ctrl+C to stop the application.

- \$ cd ~/sx1302 hal/bin
- \$ ./test\_loragw\_spi

The output looks like this:

```
pyleraspberrypi:-/sxl302/sxl302 hal/libloragw $ ./test_loragw_spi
Accessing CoreCellSXl302 reset pin through GPIO23...
Accessing CoreCellSXl302 power enable pin through GPIO18...
Beginning of test for loragw_spi.c
SXl302 version: 0xl0
Cycle 0 > did a 980-byte R/W on a data buffer with no error
Cycle 1 > did a 638-byte R/W on a data buffer with no error
Cycle 2 > did a 274-byte R/W on a data buffer with no error
Cycle 3 > did a 275-byte R/W on a data buffer with no error
Cycle 4 > did a 426-byte R/W on a data buffer with no error
Cycle 5 > did a 781-byte R/W on a data buffer with no error
Cycle 6 > did a 907-byte R/W on a data buffer with no error
Cycle 7 > did a 422-byte R/W on a data buffer with no error
Cycle 8 > did a 293-byte R/W on a data buffer with no error
Cycle 9 > did a 589-byte R/W on a data buffer with no error
Cycle 10 > did a 317-byte R/W on a data buffer with no error
Cycle 11 > did a 243-byte R/W on a data buffer with no error
Cycle 12 > did a 393-byte R/W on a data buffer with no error
Cycle 13 > did a 216-byte R/W on a data buffer with no error
Cycle 14 > did a 385-byte R/W on a data buffer with no error
Cycle 15 > did a 226-byte R/W on a data buffer with no error
Cycle 16 > did a 226-byte R/W on a data buffer with no error
Cycle 17 > did a 288-byte R/W on a data buffer with no error
Cycle 18 > did a 226-byte R/W on a data buffer with no error
Cycle 17 > did a 268-byte R/W on a data buffer with no error
Cycle 18 > did a 288-byte R/W on a data buffer with no error
Cycle 19 > did a 385-byte R/W on a data buffer with no error
Cycle 17 > did a 580-byte R/W on a data buffer with no error
Cycle 18 > did a 280-byte R/W on a data buffer with no error
Cycle 19 > did a 280-byte R/W on a data buffer with no error
Cycle 19 > did a 280-byte R/W on a data buffer with no error
```

Figure 17: test\_loragw\_spi

# 4.3.6 Get the Unique ID to the Gateway

The Corecell reference design has a unique ID given at production. This ID can be used as a 64-bit MAC address for the Corecell reference design.

\$ cd ~/sx1302 hal/bin

\$ ./chip\_id

Return a unique ID like the following:

~/sx1302 hal/bin/global conf.json.sx1250

```
pi@raspberrypi:~/sx1302_hal/bin $ ./chip_id
CoreCell reset through GPI023...
CoreCell power enable through GPI018...

INFO: concentrator EUI: 0x0016C00100002F30

CoreCell reset through GPI023...
CoreCell power enable through GPI018...
pi@raspberrypi:~/sx1302_hal/bin $
```

Figure 18 util chip ID

The gateway ID could be then replaced in the global\_conf.json.sx1250 file within the repository:

```
"gateway_conf": {

"gateway_ID": "AA555A000000000",

/* change with default server address/ports */

"server_address": "localhost",

"serv_port_up": 1730,

"serv_port_down": 1730,

/* adjust the following parameters for your network */

"keepalive_interval": 10,
...
...
```

### 4.3.7 Test the HAL TX

The program ./test\_loragw\_hal\_tx is used to test the emission of the Corecell reference design with settings set by the user.

The tests run endlessly or until an error is detected: press Ctrl+C to stop the application.

- \$ cd ~/sx1302\_hal/bin
- \$ ./test\_loragw\_hal\_tx -k0 -c0 -r1250 -f868.1 -mLORA --pa 1 -l12 --pwid 14 -s7 -b125 -z16 n10000 -t 100

The command above send a LoRa frame at 868.1MHz (-m) with the front end module enable (-pa) and the pwid from the SX1250 set to 14dBm (-pwid).

For more information, enter:

\$ ./test\_loragw\_hal\_tx -h

### 4.3.8 Run Packet Forwarder

The Packet Forwarder is a program running on the host of a LoRa® Gateway that forward RF packets received by the concentrator to a server through an IP/UDP link, and emits RF packets that are sent by the server.

Run Packet Forwarder for a functional check:

```
$ cd ~/sx1302_hal/bin/
```

\$./lora\_pkt\_fwd -c global\_conf.json.sx1250

The output looks like this:

```
pi@raspberrypi:~/sx1302/sx1302_hal/packet_forwarder $ ./lora_pkt_fwd -c global_conf.json.sx1250
*** Packet Forwarder ***
Version: 1.0.0
*** SX1302 HAL library version info ***
Version: 1.0.0;
*** ***
*** $X1302 HAL library version info ***
Version: 1.0.0;
Info: Little endian host
INFO: Little endian host
INFO: Little endian host
INFO: found configuration file global conf.json.sx1250, parsing it
INFO: global conf.json.sx1250 does contain a JSON object named $X130x_conf, parsing $X1302 parameters
INFO: spidev_path /dev/spidev0.0, lorawan_public 1, clksrc 0, full_duplex 0
INFO: configuring legacy timestamp
INFO: configuring legacy timestamp
INFO: configuring legacy timestamp
INFO: configuring to an LUT for rf_chain 0 with 16 indexes for sx1250
INFO: cora multi-Sr_channel 0>- sale contain 16 develope 80.750000 configuring to 20.7500000 contain 17 develope 80.750000 configuring to 20.750000 contain 17 develope 80.750000 contain 17 develope 80.750000 contain 17 develope 80.750000 contain 17 develope 80.75000 contain 17 develope 80.75000 contain 17 develope 80.75000 contain 17 develope 80.75000 contain 17 develope 80.75000 contain 17 develope 80.7500 contain 17 develope 80.7500 contain 17 develope 
                    NFO: Received pkt from mote: 260114D1 (fcnt=57252)
```

Figure 19: Packet Forwarder

# 5 JSON file for RF Parameter Tuning

Edit the file ~/sx1302\_hal/bin/global\_conf.json.sx1250 to update the following RF parameters:

- freq, radio and if to set frequency channels
  - Frequency channels = [freq of selected radio + if] in Hz
- rssi\_offset to tune SX1250 + SX1302 RSSI
- 16 available gain tables *tx\_lut\_12* until *tx\_lut\_27* to tune Tx output power thanks to the 3 following parameters:
  - pa\_gain: [0 1] PA Enable Corecell reference design V1.0, 0 means PA bypassed, 1 means PA ON
  - pwr\_idx: [0 22] possible gain settings from 0 (min. gain) to 22 (max. gain)
  - rf\_power: RF output power target in dBm

Within a Tx gain table index, the setting {pa\_gain, pwr\_idx} must correspond to the RF output power target defined in the parameter rf\_power.

A typical Corecell reference design *global\_conf.json* file looks like this:

```
"SX130x_conf": {
                  "spidev_path": "/dev/spidev0.0",
                  "lorawan public": true,
                  "clksrc": 0,
                  "antenna gain": 0, /* antenna gain, in dBi */
                  "full_duplex": false,
                  "precision timestamp": {
                           "enable": false,
                           "max ts metrics": 255,
                           "nb_symbols": 1
                  "radio_0": {
                           "enable": true,
                           "type": "SX1250",
                           "freq": 867500000,
                           "rssi_offset": -215.4,
                           "rssi_tcomp": {"coeff_a": 0, "coeff_b": 0, "coeff_c": 20.41, "coeff_d": 2162.56,
"coeff_e": 0},
                           "tx enable": true,
                           "tx freq min": 863000000,
                           "tx_freq_max": 870000000,
                           "tx_gain_lut":[
                                    {"rf_power": 12, "pa_gain": 0, "pwr_idx": 15},
                                    {"rf_power": 13, "pa_gain": 0, "pwr_idx": 16},
                                    {"rf_power": 14, "pa_gain": 0, "pwr_idx": 17},
                                    {"rf power": 15, "pa gain": 0, "pwr idx": 19},
                                    {"rf_power": 16, "pa_gain": 0, "pwr_idx": 20},
                                    {"rf_power": 17, "pa_gain": 0, "pwr_idx": 22},
                           {"rf_power": 18, "pa_gain": 1, "pwr_idx": 1},
                                    {"rf_power": 19, "pa_gain": 1, "pwr_idx": 2},
                                    {"rf power": 20, "pa gain": 1, "pwr idx": 3},
                           {"rf power": 21, "pa gain": 1, "pwr idx": 4},
                                    {"rf_power": 22, "pa_gain": 1, "pwr_idx": 5},
                           {"rf_power": 23, "pa_gain": 1, "pwr_idx": 6},
                                    {"rf_power": 24, "pa_gain": 1, "pwr_idx": 7},
                           {"rf_power": 25, "pa_gain": 1, "pwr_idx": 9},
                                    {"rf_power": 26, "pa_gain": 1, "pwr_idx": 11},
                                    {"rf power": 27, "pa gain": 1, "pwr idx": 14}
                          1
                 },
                  "radio_1": {
                           "enable": true,
                           "type": "SX1250",
                           "freq": 868500000,
                           "rssi_offset": -215.4,
                           "rssi_tcomp": {"coeff_a": 0, "coeff_b": 0, "coeff_c": 20.41, "coeff_d": 2162.56,
"coeff_e": 0},
                           "tx enable": false
                 },
```

```
"chan multiSF 0": {"enable": true, "radio": 1, "if": -400000},
                 "chan_multiSF_1": {"enable": true, "radio": 1, "if": -200000},
                 "chan_multiSF_2": {"enable": true, "radio": 1, "if": 0},
                 "chan_multiSF_3": {"enable": true, "radio": 0, "if": -400000},
                 "chan multiSF 4": {"enable": true, "radio": 0, "if": -200000},
                 "chan multiSF 5": {"enable": true, "radio": 0, "if": 0},
                 "chan_multiSF_6": {"enable": true, "radio": 0, "if": 200000},
                 "chan multiSF 7": {"enable": true, "radio": 0, "if": 400000},
                 "chan_Lora_std": {"enable": true, "radio": 1, "if": -200000, "bandwidth": 250000,
"spread_factor": 7,
              "implicit hdr": false, "implicit payload length": 17, "implicit crc en": false, "implicit coderate": 1},
                                 {"enable": true, "radio": 1, "if": 300000, "bandwidth": 125000, "datarate":
                  "chan FSK":
50000}
  },
         "gateway_conf": {
                  "gateway ID": "AA555A0000000000",
                 /* change with default server address/ports */
                 "server_address": "localhost",
                 "serv port up": 1730,
                 "serv_port_down": 1730,
                 /* adjust the following parameters for your network */
                 "keepalive interval": 10,
                 "stat_interval": 30,
                 "push timeout ms": 100,
                 /* forward only valid packets */
                 "forward_crc_valid": true,
                 "forward_crc_error": false,
                 "forward crc disabled": false,
                 /* GPS configuration */
                 "gps_tty_path": "/dev/ttyS0",
                 /* GPS reference coordinates */
                 "ref_latitude": 0.0,
                 "ref_longitude": 0.0,
                 "ref altitude": 0,
                 /* Beaconing parameters */
                 "beacon period": 128,
                 "beacon freg hz": 869525000,
                 "beacon_datarate": 9,
                 "beacon_bw_hz": 125000,
                 "beacon power": 14,
                 "beacon infodesc": 0
         },
         "debug_conf": {
                 "ref_payload":[
                          {"id": "0xCAFE1234"},
                          {"id": "0xCAFE2345"}
                 "log file": "loragw hal.log"
        }
```

}

# 5.1 Spreading factor SF5 & SF6

The sx1302 supports SF5 and SF6 spreading factors, and the HAL also. But it is important to note that the only syncword supported for SF5 and SF6 is 0x12 (also known as "private").

This is true whatever how of the "lorawan\_public" field of lgw\_conf\_board\_s is set.

# 6 References

- [1] SX1302 information: <a href="https://www.semtech.com/products/wireless-rf/lora-gateways/sx1302">https://www.semtech.com/products/wireless-rf/lora-gateways/sx1302</a>
- [2] SX1250 information: https://www.semtech.com/products/wireless-rf/lora-gateways/sx1250

# 7 Revision History

| Version | Date           | Modifications     |
|---------|----------------|-------------------|
| 1.0     | July 2019      | First Release     |
| 1.1     | September 2019 | Minor corrections |
| 1.2     | November 2019  | Add CN490         |
|         |                |                   |
|         |                |                   |
|         |                |                   |
|         |                |                   |
|         |                |                   |
|         |                |                   |
|         |                |                   |

# 8 Glossary

BB BaseBand
BoM Bill Of Materials
BW BandWidth
CLK Clock

**CW** Continuous Wave

**ETSI** European Telecommunications Standard Institute

**DFU** Device Firmware Update

**EU** Europe

**EUI** Extended Unique Identifier

**GB** GigaByte

**GPS** Global Positioning System

**GW** GateWay

**HAL** Hardware Abstraction Layer

**HDMI** High-Definition Multimedia Interface

**HW** HardWare

**IP** Intellectual Property

ISM Industrial, Scientific and Medical applications

LAN Local Area Network
LBT Listen Before Talk
Local Oscillator

LoRa® LOng RAnge modulation technique

LoRaWAN LoRa® low power Wide Area Network protocol

LPF Low Pass Filter
LSB Least Significant Bit
Look Up Table

MAC Media Access Control address

MCU Micro-Controller Unit MPU Micro-Processing Unit

PA Power Amplifier

**RSSI** Received Signal Strength Indication

RF Radio-Frequency

**RX** Receiver

**SAW** Surface Acoustic Wave filter

SD Card Secure Digital Card SF Spreading Factor

SPI Serial Peripheral Interface

**SPDT** Single-Pole, Double-Throw switch

SSH Secure SHell SW SoftWare TX Transmitter

**UART** Universal Asynchronous Receiver/Transmitter

USB User Datagram Protocol USB Universal Serial Bus

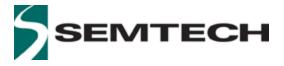

### **Important Notice**

Information relating to this product and the application or design described herein is believed to be reliable, however such information is provided as a guide only and Semtech assumes no liability for any errors in this document, or for the application or design described herein. Semtech reserves the right to make changes to the product or this document at any time without notice. Buyers should obtain the latest relevant information before placing orders and should verify that such information is current and complete. Semtech warrants performance of its products to the specifications applicable at the time of sale, and all sales are made in accordance with Semtech's standard terms and conditions of sale.

SEMTECH PRODUCTS ARE NOT DESIGNED, INTENDED, AUTHORIZED OR WARRANTED TO BE SUITABLE FOR USE IN LIFE-SUPPORT APPLICATIONS, DEVICES OR SYSTEMS, OR IN NUCLEAR APPLICATIONS IN WHICH THE FAILURE COULD BE REASONABLY EXPECTED TO RESULT IN PERSONAL INJURY, LOSS OF LIFE OR SEVERE PROPERTY OR ENVIRONMENTAL DAMAGE. INCLUSION OF SEMTECH PRODUCTS IN SUCH APPLICATIONS IS UNDERSTOOD TO BE UNDERTAKEN SOLELY AT THE CUSTOMER'S OWN RISK. Should a customer purchase or use Semtech products for any such unauthorized application, the customer shall indemnify and hold Semtech and its officers, employees, subsidiaries, affiliates, and distributors harmless against all claims, costs damages and attorney fees which could arise.

The Semtech name and logo are registered trademarks of the Semtech Corporation. All other trademarks and trade names mentioned may be marks and names of Semtech or their respective companies. Semtech reserves the right to make changes to, or discontinue any products described in this document without further notice. Semtech makes no warranty, representation or guarantee, express or implied, regarding the suitability of its products for any particular purpose. All rights reserved.

© Semtech 2019

### **Contact Information**

Semtech Corporation
Wireless & Sensing Products
200 Flynn Road, Camarillo, CA 93012
E-mail: sales@semtech.com
Phone: (805) 498-2111, Fax: (805) 498-3804
www.semtech.com